## **Autores: Brayan Fernando Olarte Ortiz Jhoan Esneider cupitre Alejo Presentado para optar el título de: Tecnología en desarrollo de software**

**Director:**

**Manuel Hernán Alvarado Sierra**

**Universidad de Cundinamarca – Extensión Soacha. Tecnología en Desarrollo de software Facultad de ingeniería Soacha-Cundinamarca**

# 2022 Lista de figuras

# pág.

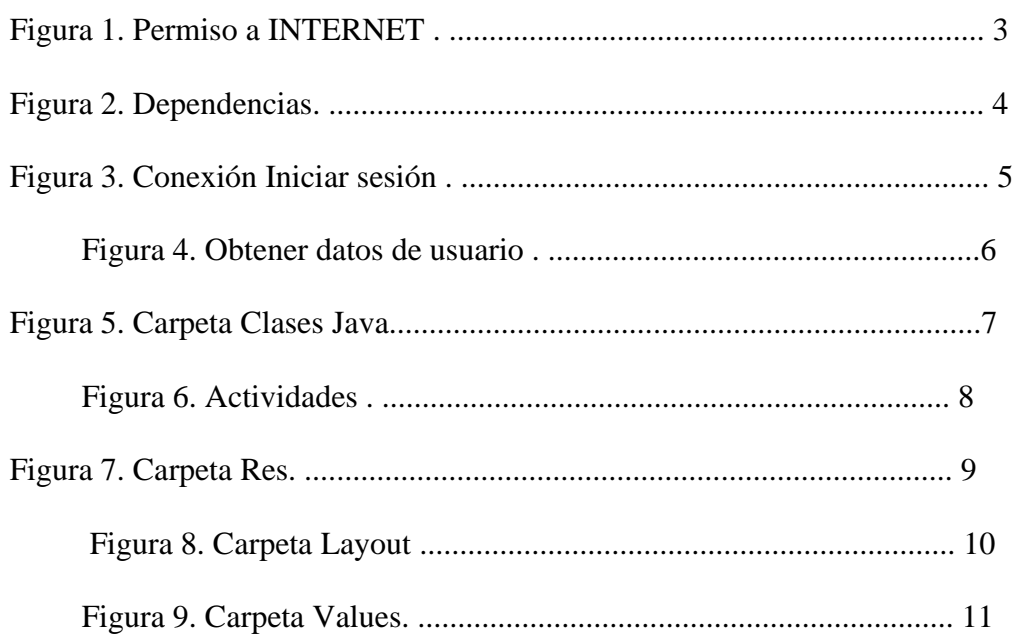

## **Manual Técnico de la aplicación LactoSoft Permiso de Internet**

Para poder conectarse a la red se solicita el permiso de conexión a internet <usespermission android:name=" android. permission. INTERNET" />, la cual se implementó en este proyecto.

# *Figura 1*

# <uses-permission android:name="android.permission.INTERNET" /> <application android:<mark>allowBackup</mark>="true" android:icon="@mipmap/ic\_launcher<br>android:icon="@mipmap/ic\_launcher<br>android:label="LactoSoft" android:roundIcon="@mipmap/ic\_launcher\_round"<br>android:roundIcon="@mipmap/ic\_launcher\_round"<br>android:supportsRtl="true" android:theme="@style/Theme.FirebaseLoginKotlin" -----,<br>android:name=".SafeActivity"<br>android:exported="false" /> xactivity<br>android:name=".<u>Canotaje</u>Activity"<br>android:exported="false" /><br>xactivity .....,<br>android:name=".<u>Natacion</u>Activity"<br>android:<mark>exported</mark>="false" />

**Permiso de Internet** 

*Capture de las clases de java. Fuente: Android studio 2021* 

#### **Dependencias**

Las dependencias que se utilizaron en este proyecto básicamente son: volley, recyclerview, cardview, circleimageview, gridlayout y fragment.

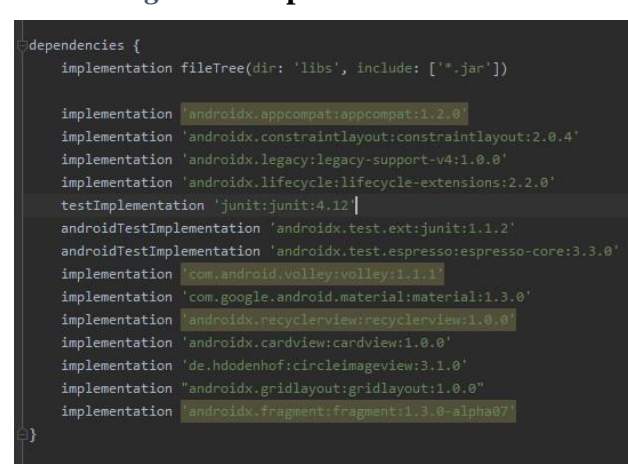

*Figura 2* **Dependencias** 

*Capture Dependencias. Fuente: Android studio 2021* 

#### **Conexión Inicio de sesión**

Como se puede observar se hace la conexión con la base de datos MySQL por medio de un archivo PHP que se encuentra en el servidor web 000webhost, donde se implementan métodos de respuesta, los cuales tienen como objetivo verificar el inicio de sesión o de lo contrario saldrá un error, en el archivo PHP se hace la consulta la cual verifica si el usuario y la contraseña son válidos y por medio de un intent se iniciara la otra actividad, en este caso sería el Main2Activity.

*Figura 3* **Conexión Iniciar sesión** 

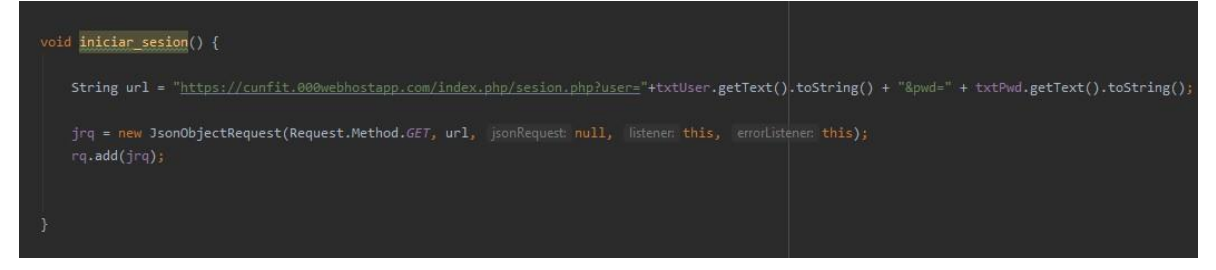

*Método iniciar sesión. Fuente: autoría propia.* 

# **Conexión Registrar usuario**

Como se puede observar se obtienen los datos básicos del usuario y de sus pruebas sobre el test.

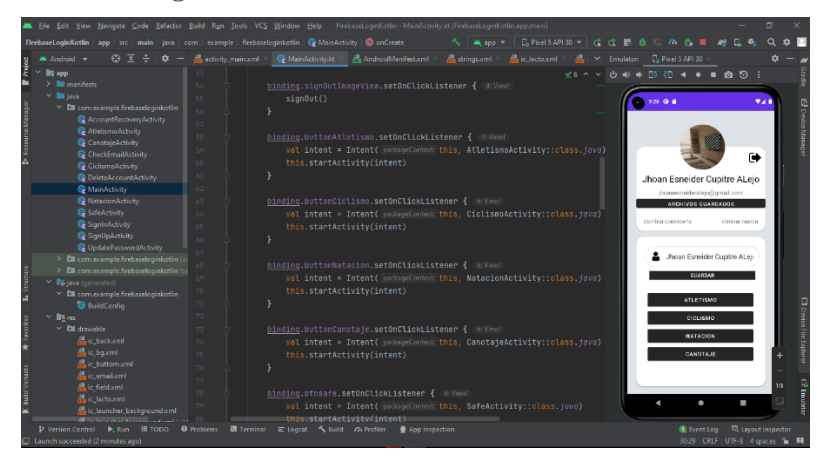

*Figura 4* **Obtener datos de usuario** 

*Método obtener datos de usuario. Fuente: autoría propia* 

#### **Android studio**

Al iniciar el proyecto en Android studio se puede visualizar una lista de carpetas, las cuales contienen las clases de Java dónde están ubicadas las actividades, los adaptadores, los fragment, las listas y las rutinas.

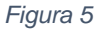

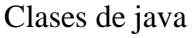

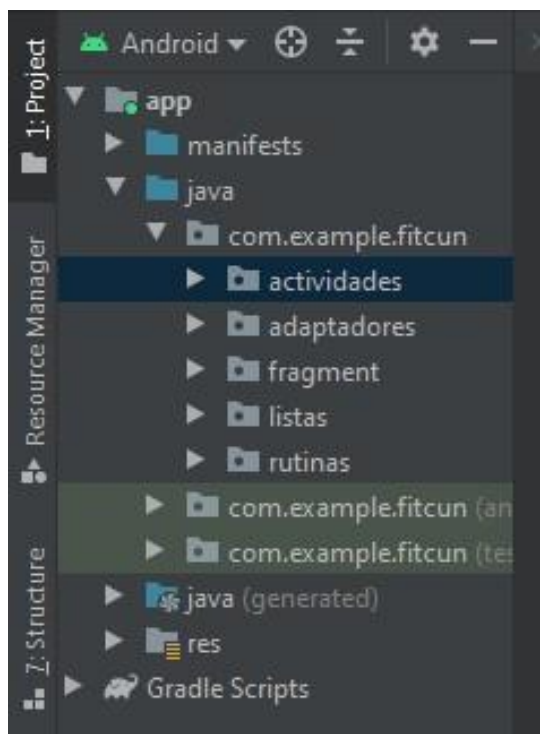

*Capture de las clases de java. Fuente: Android studio 2021* 

#### **Carpeta actividades**

En esta carpeta se encuentran las clases principales de todo el proyecto, es decir son la parte fundamental de todo el modelo de código fuente de la aplicación, en las cuales se encuentran las siguientes inicioActivity, MainActivity, Main2Activity, PerfilActivity, planActivity, contenedorinstruccionActivity, avancesActivity.

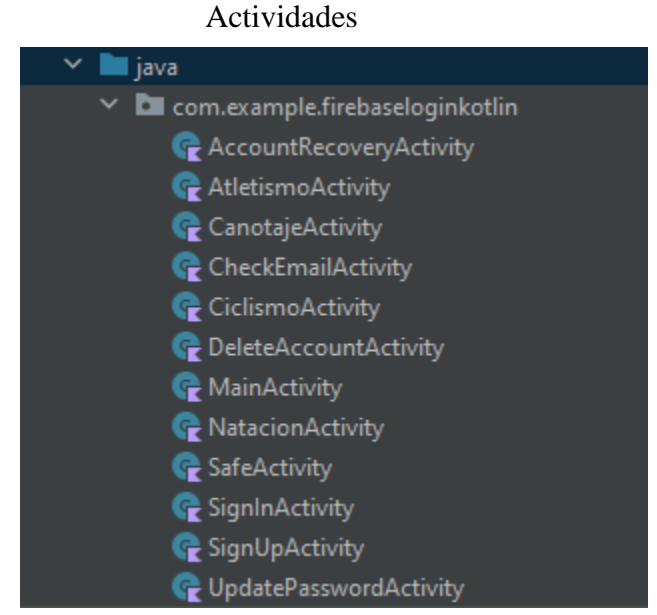

#### *Figura 6*

# *Capture de las actividades. Fuente: Android studio 2021*

## **Carpeta res**

Esta la carpeta está compuesta por una serie de subcarpetas las cuales son drawable, layout, mipmap y values.

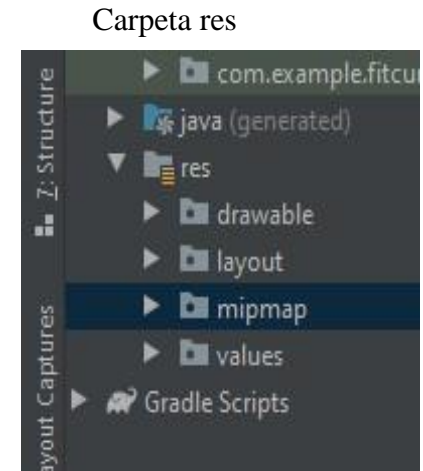

*Figura 7*

*Capture de la carpeta res. Fuente: Android studio 2021* 

 $\begin{array}{c} \hline \end{array}$ 

## **Carpeta Layout**. Esta carpeta contiene todos los archivos XML, su objetivo

principal es mostrar el diseño de cada interfaz utilizadas a través del proyecto.

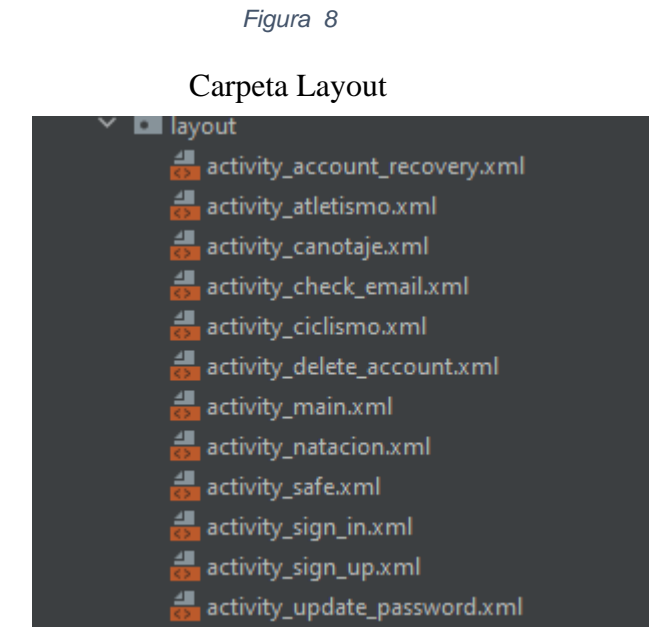

*Capture de la carpeta Layout. Fuente: Android studio 2021* 

los colores, cadena de caracteres o simplemente estilos.

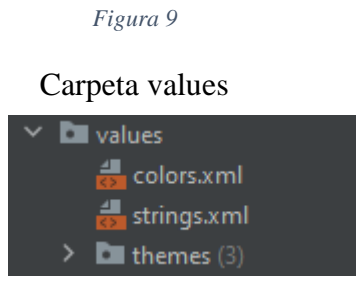

*Capture de la carpeta values. Fuente: Android studio 2021*